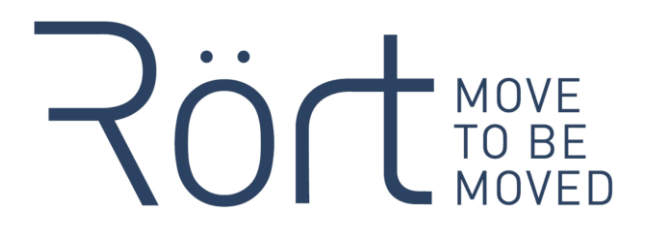

# Account Log- in Troubleshooting Guide

Having troubles logging in to your account?

When you use Chrome as your browser and you block third-party cookies, you will probably have troubles logging in to your account on our website. This guide will help!

For all questions, please write to us at hello@rort.dk

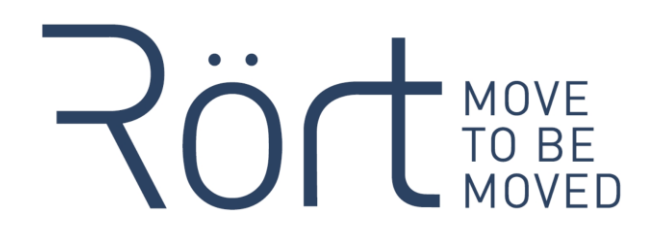

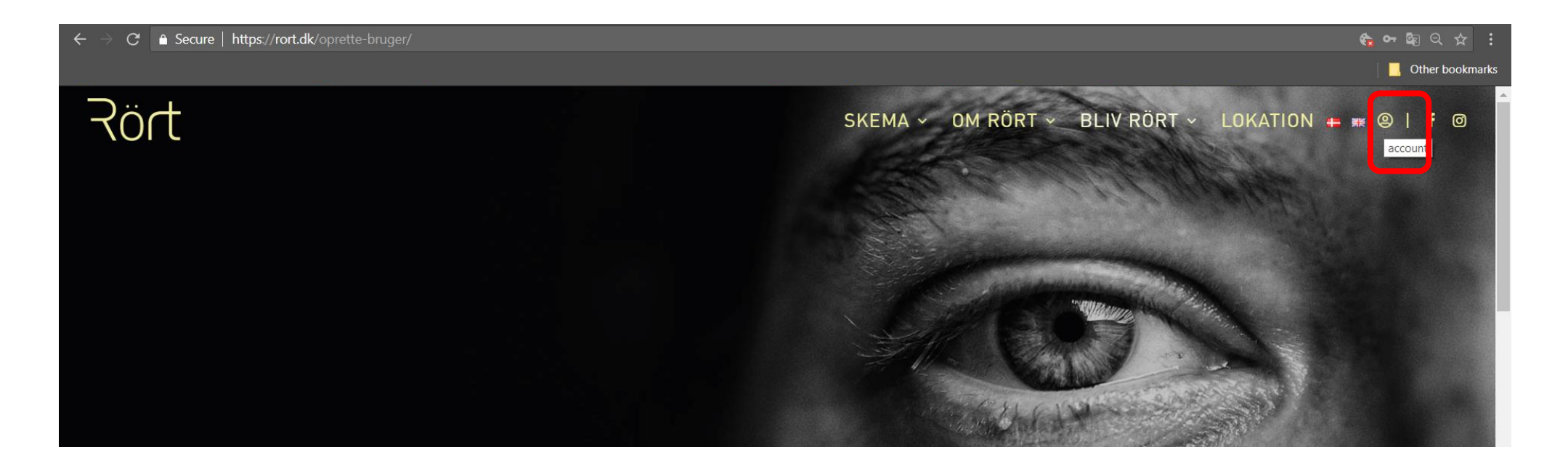

1) When you try to log-in to your account on the website….

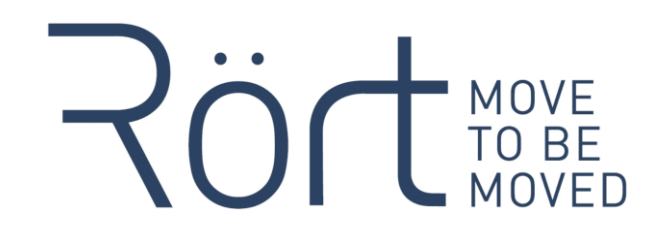

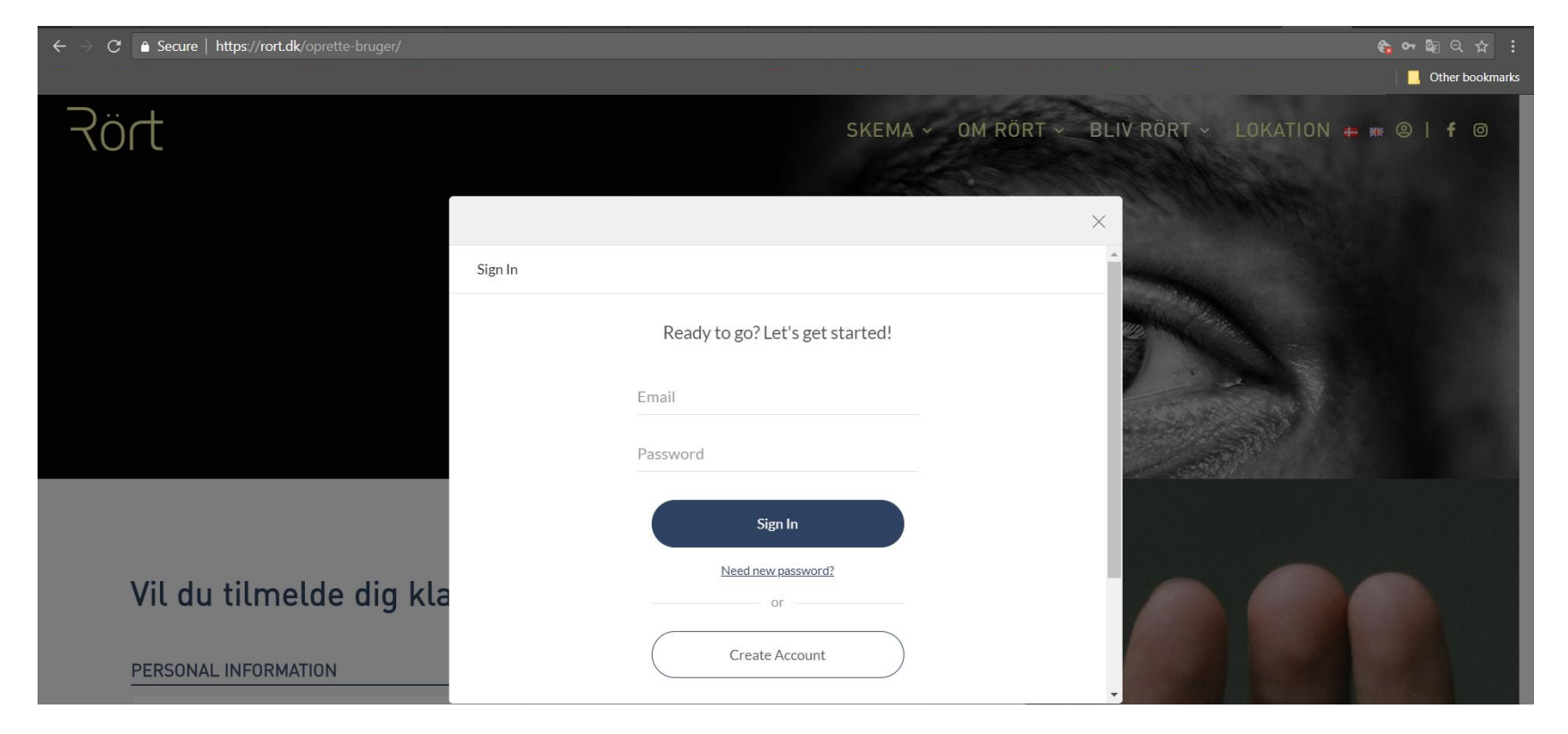

2) …and you enter your username and password….

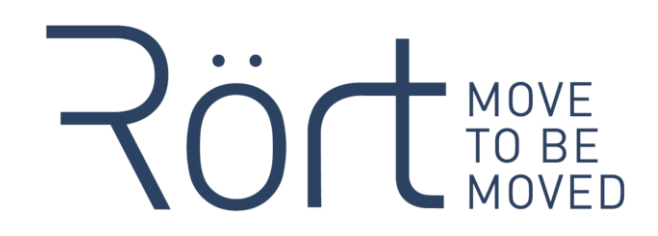

#### The change you wanted was rejected.

Maybe you tried to change something you didn't have access to.

3) …suddenly this annoying error message pops up! What the heck?!

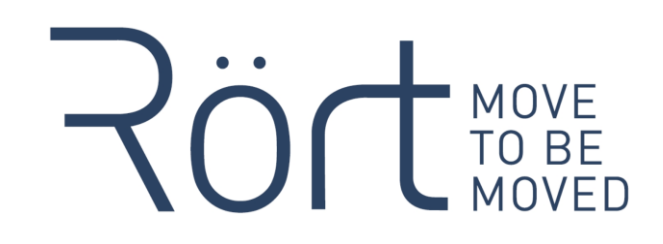

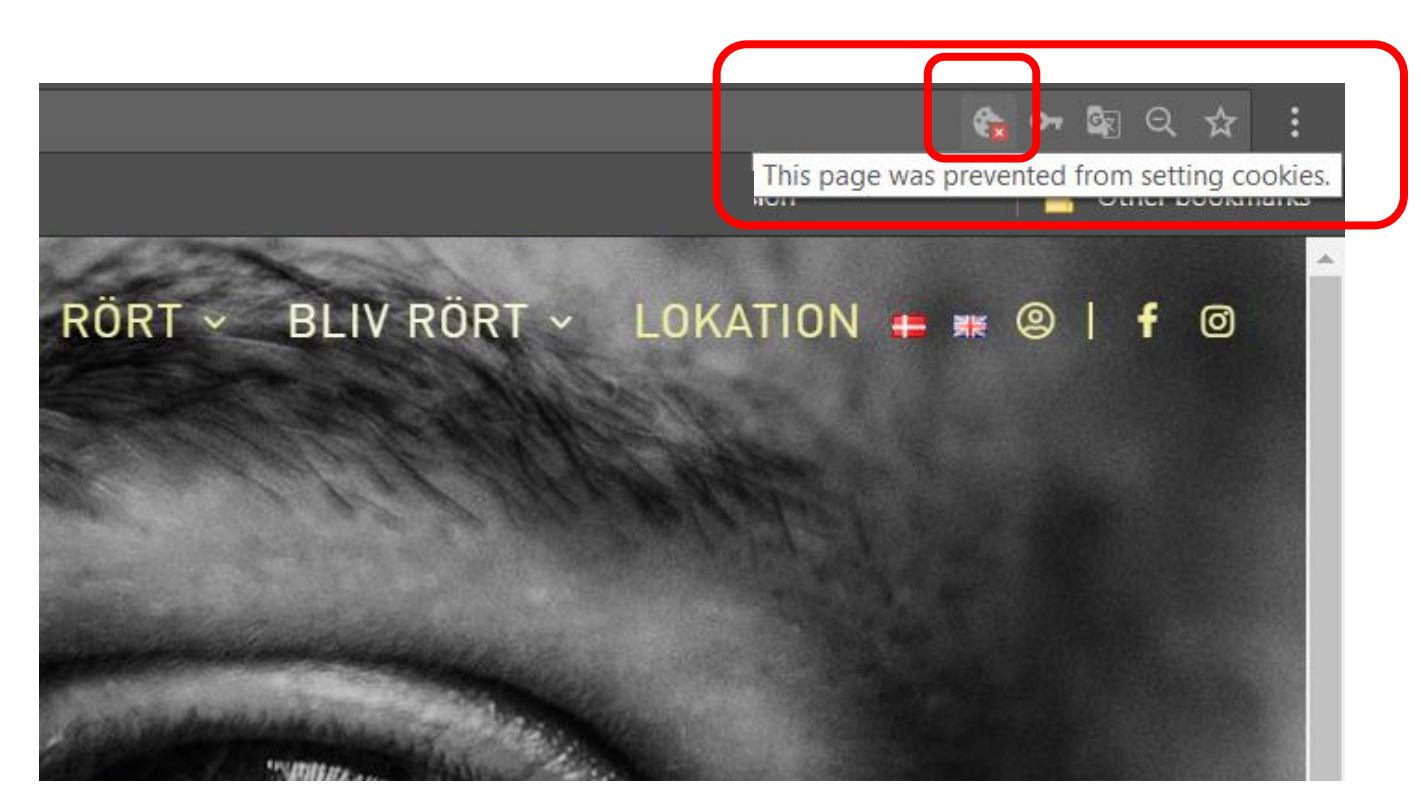

4) This means that your browser blocks third-party cookies. That is generally great, but it prevents our booking software from logging you in to your account on our website. You can see a little icon in the address-bar of your browser, which you need to click.

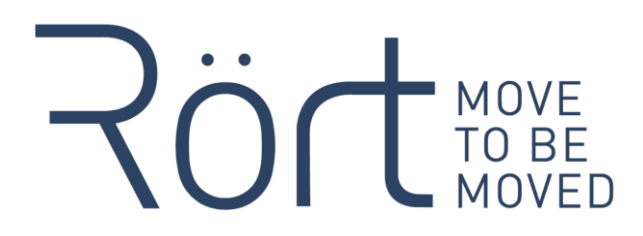

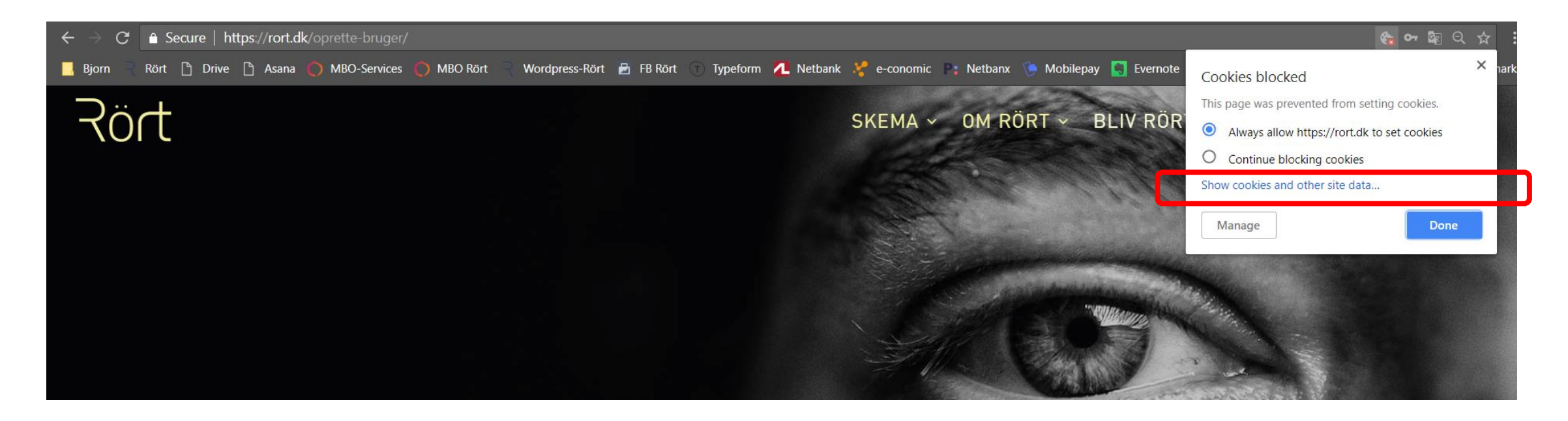

5) In the window that pops up, click on "Show cookies and other site data..."

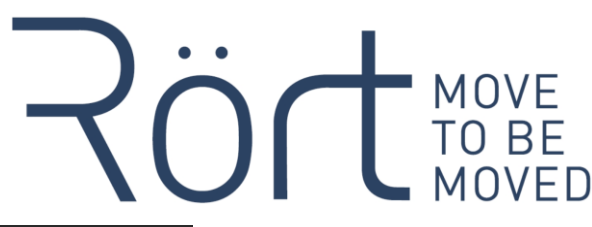

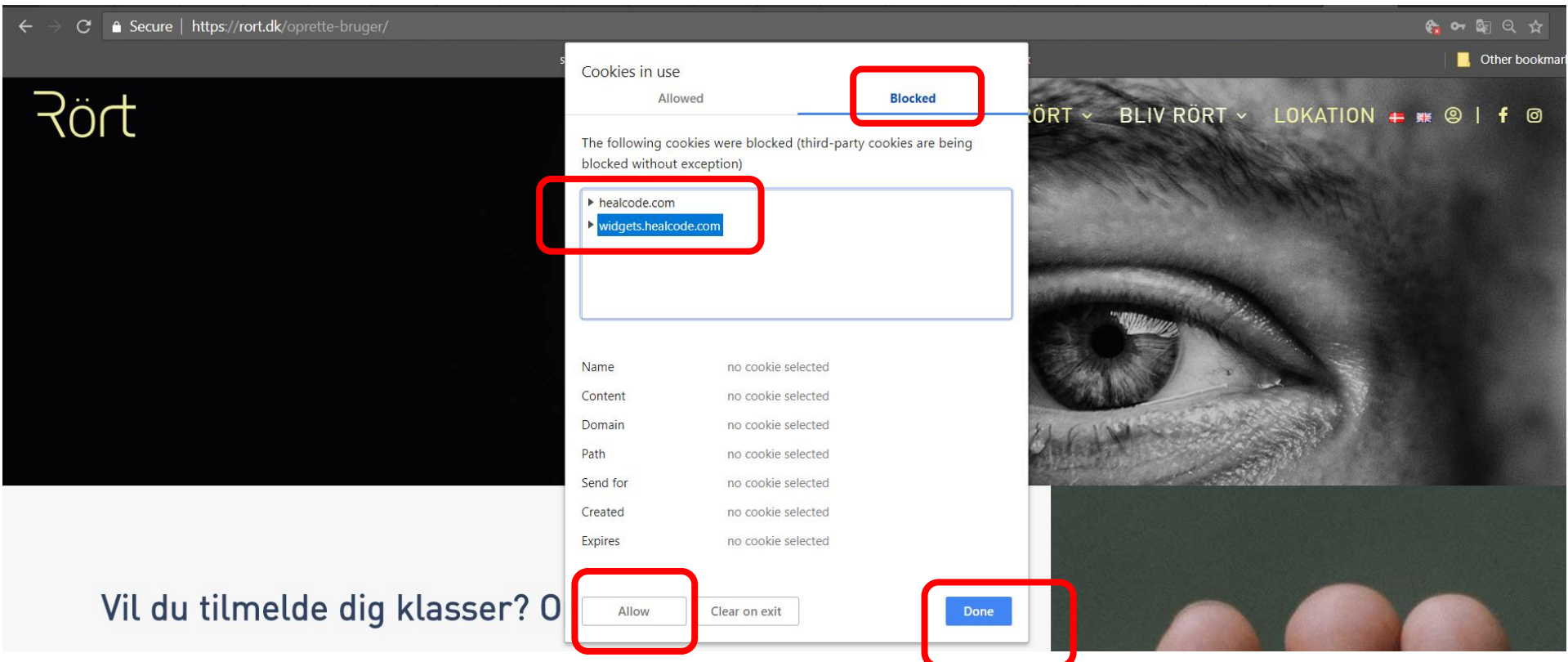

6) Click on "Blocked", then select "healcode.com" and click on "Allow" on the bottom and on "widgets.healcode.com" and again on "Allow". Then on "Done".

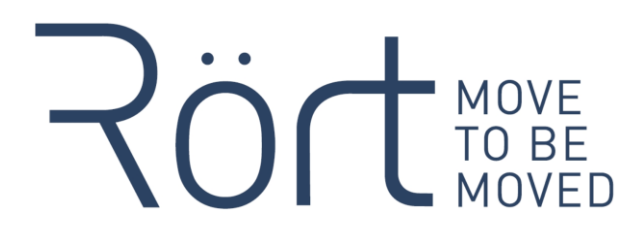

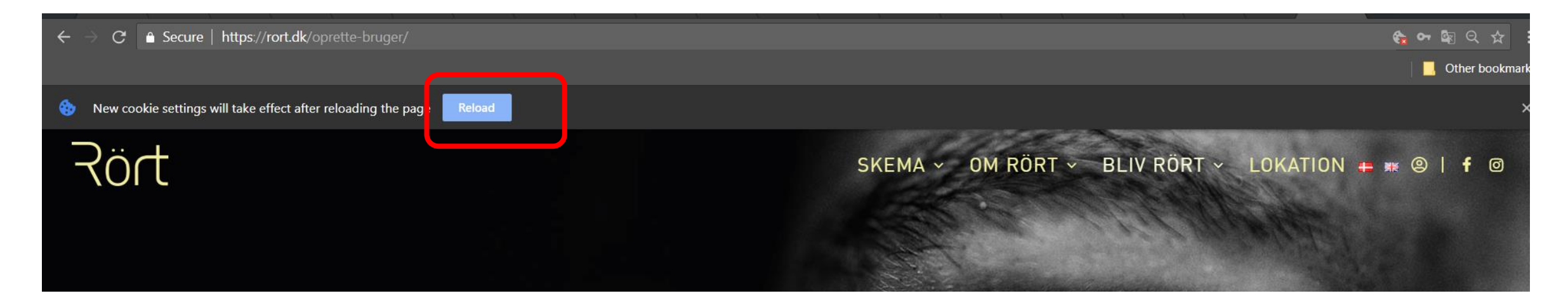

#### 7) Click on "Reload" in the message that will show up.

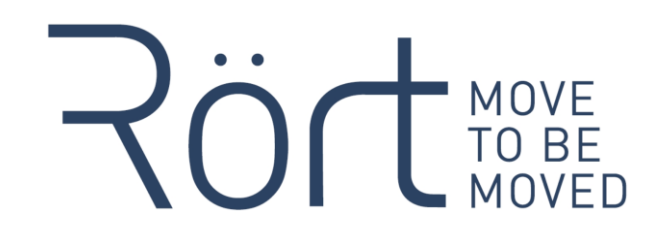

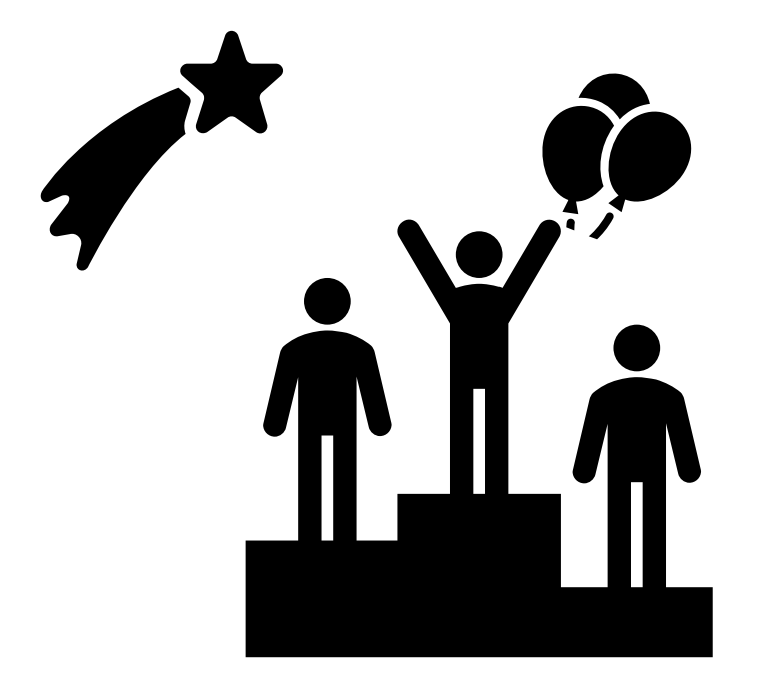

8) Woohooo, you made it! All good and you can log in to your account now!  $\odot$ See you soon!